# **A Game of 2 Halves – are you making the most of your Connect Interactive Subscription?**

Connect Interactive is a powerful tool that empowers teachers to understand their own data in order to improve the progress of their students.

For teachers using Connect interactive there are 4 key aspects in Connect Data that require leadership from the Post 16 Team to help drive up the productive use of the system.

- **1. Personalised Targets** These fine tune the Alps MEGs at a subject level
- **2. Custom Filters** These allow teachers to analysis key groups of students that are important to your school/college context
- **3. Fine Grades** Allow the ability to indicate a high or low monitoring grade
- **4. MPZ**  The gradepoint which allows a clear starting point for the final year of your courses

All the above can be set up in Connect Data to enhance the experience of your Connect Interactive users.

#### **1. Personalised Targets**

Alps believe that the National Data can only provide a starting point, that your students are individuals and that teachers should set the Personalised Targets based on the student's flair in their subject. The Minimum Expected Grades (MEGs) are as they infer, a minimum grade. Teachers should be challenging students to beat these MEGs, personalising the subject target grades to an aspirational level, safe in the knowledge that their subject performance will be based on their subject thermometer. Once Personalised Targets are entered in Connect Data, they will appear on the subject page and in the Students Analysis section.

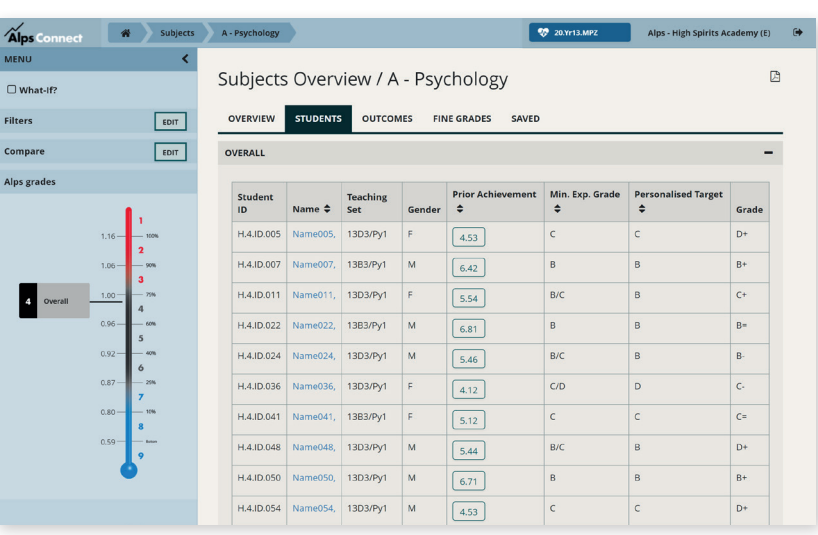

Once logged into Connect: Search our Knowledge base for **Personalised Targets** to find out how to add them.

#### **2. Custom Filters**

Alps analysis incorporates standard filters for gender, ethnicity, and disadvantage to compare groups of students. Every school or college has its own groups of students that are important for teachers to track throughout Connect Interactive. These may be students with 'High Needs' or a particular group of Prior Ability students identified from your Alps Banded by Ability page. These Custom Filters appear throughout Connect Interactive.

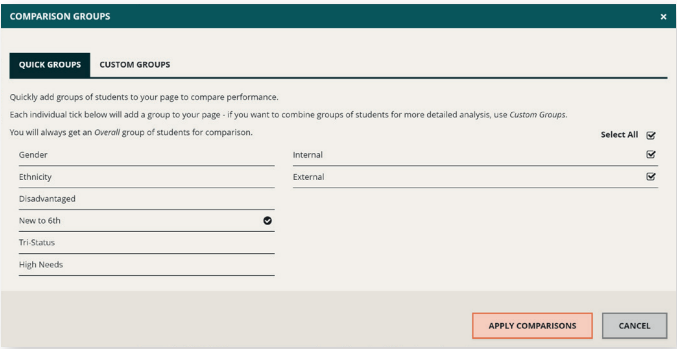

'New to 6th' allows teachers and leaders to compare the progress of students who came up though Year 11 to those who joined the Sixth Form from another school. Colleges may want to tag their students according to their main partner schools. Tri-Status indicates that custom filters can have any number of categories and are not just a binary option.

Once logged into Connect: Search our Knowledge base for **Custom Columns** to find out how to add them.

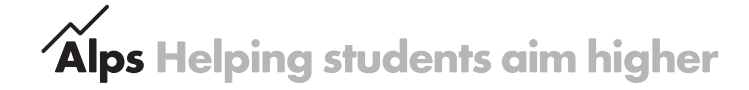

## **3. Fine Grades**

When collecting in-year monitoring data, teachers can fine tune grades to indicate whether the submitted grade is a high, medium or low probability. The symbol can be chosen within Connect Data, many use B+, B= or B-, where the 'B+' means that the teacher is highly confident of the student achieving a B grade and potentially an A grade. The 'B=' represents a secure B grade and the 'B-' indicates that the teacher is less confident in the B grade and that the student is at risk of slipping to a C grade.

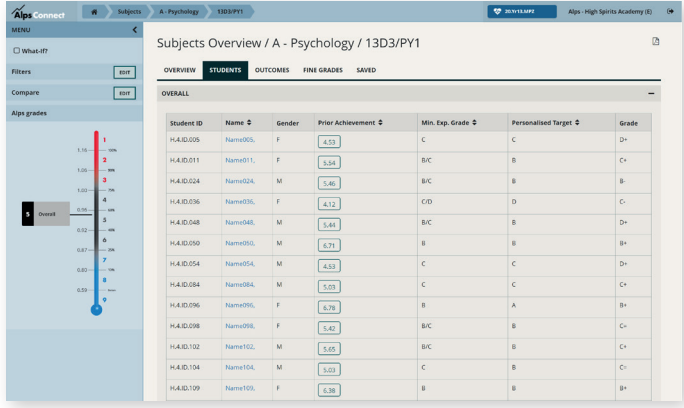

You can then see how many of your 'highly confident grades' may stretch to the grade above to climb up your Alps subject thermometer.

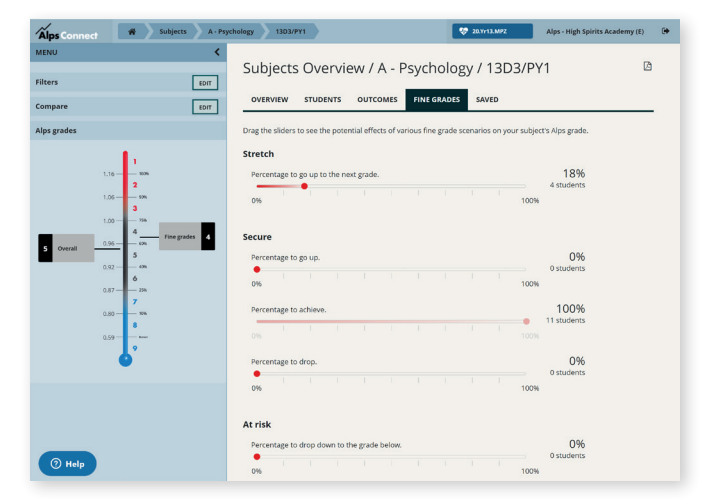

Once logged into Connect: Search our Knowledge base for **Fine Grades** to find out how to add them.

### **4. MPZ – Monitoring Point Zero**

It is important for every teacher to have a clear picture of the 'starting point' when students return after the summer break to start their final year of study. Some students may have dropped a course over the summer, or groups may have been rearranged. Why wait until the first monitoring point in October before sharing this key piece of information with staff?

In Connect Data, create a monitoring point based on the students that are actually in each class at the start of Year 13 or Year 2. For each student include the grade from the last formal assessment from the end of the previous year. This may be an AS grade, or an end of year final internal examination/assessment. For BTECs, scale up the 'points achieved so far to determine an equivalent grade for their final qualification.

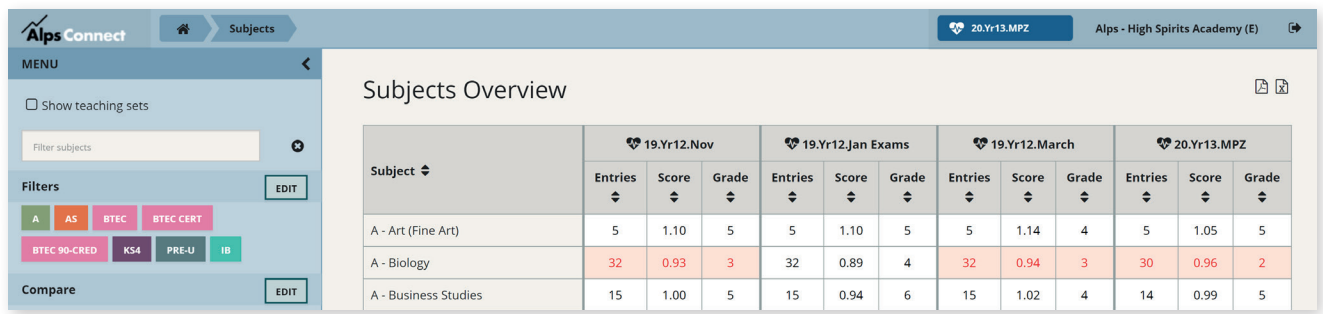

The above example shows the monitoring grades of students through the first year of their studies, with the MPZ gradepoint showing the starting point for those students who have continued into the second year.

Once logged into Connect: Search our Knowledge base for **MPZ** for further details.

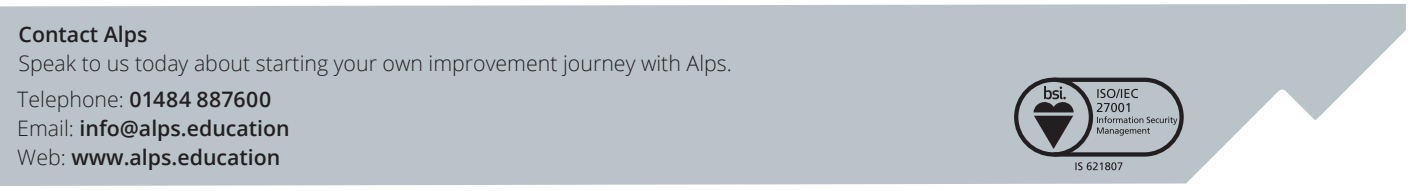